# Configuratievoorbeeld MP-EBGP

# Inhoud

[Inleiding](#page-0-0) [Voorwaarden](#page-0-1) [Vereisten](#page-0-2) [Gebruikte componenten](#page-0-3) **[Conventies](#page-0-4) [Configureren](#page-0-5)** [Netwerkdiagram](#page-1-0) **[Configuraties](#page-1-1)** [Verifiëren](#page-3-0) [Gerelateerde informatie](#page-5-0)

# <span id="page-0-0"></span>**Inleiding**

Dit document geeft informatie over de manier waarop u multiprotocol Extended Border Gateway Protocol (MP-EBGP) in Cisco IOS-routers kunt configureren. MP-BGP is een uitgebreide BGP die BGP toestaat om routing informatie voor meerdere netwerklaagprotocollen IPv6, VPNv4 en anderen te dragen. MP-BGP staat u toe om een unicast te hebben die topologie van een multicast routingtopologie verschilt, die helpt om het netwerk en de middelen te controleren.

### <span id="page-0-1"></span>Voorwaarden

### <span id="page-0-2"></span>Vereisten

Er zijn geen specifieke vereisten van toepassing op dit document.

#### <span id="page-0-3"></span>Gebruikte componenten

Dit document is niet beperkt tot specifieke software- en hardware-versies.

De configuraties in dit document zijn gebaseerd op Cisco 3700 Series router die Cisco IOS® softwarerelease 12.4(15)T 13 draait.

#### <span id="page-0-4"></span>**Conventies**

Raadpleeg [Cisco Technical Tips Conventions \(Conventies voor technische tips van Cisco\) voor](/c/nl_nl/support/docs/dial-access/asynchronous-connections/17016-techtip-conventions.html) [meer informatie over documentconventies.](/c/nl_nl/support/docs/dial-access/asynchronous-connections/17016-techtip-conventions.html)

# <span id="page-0-5"></span>**Configureren**

In dit voorbeeld worden de R1- en R3-routers geconfigureerd om in AS 5500 te zijn, wat iBGP vormt. De R2 router is ingesteld om in AS 6500 te zijn. De R1- en R2-routers communiceren met elkaar via MP-EBGP. Alle routers worden ingesteld met loopback-adressen.

N.B.: Gebruik het [Opdrachtupgereedschap](//tools.cisco.com/Support/CLILookup/cltSearchAction.do) ([alleen geregistreerde](//tools.cisco.com/RPF/register/register.do) klanten) om meer informatie te vinden over de opdrachten die in dit document worden gebruikt.

### <span id="page-1-0"></span>**Netwerkdiagram**

Het netwerk in dit document is als volgt opgebouwd:

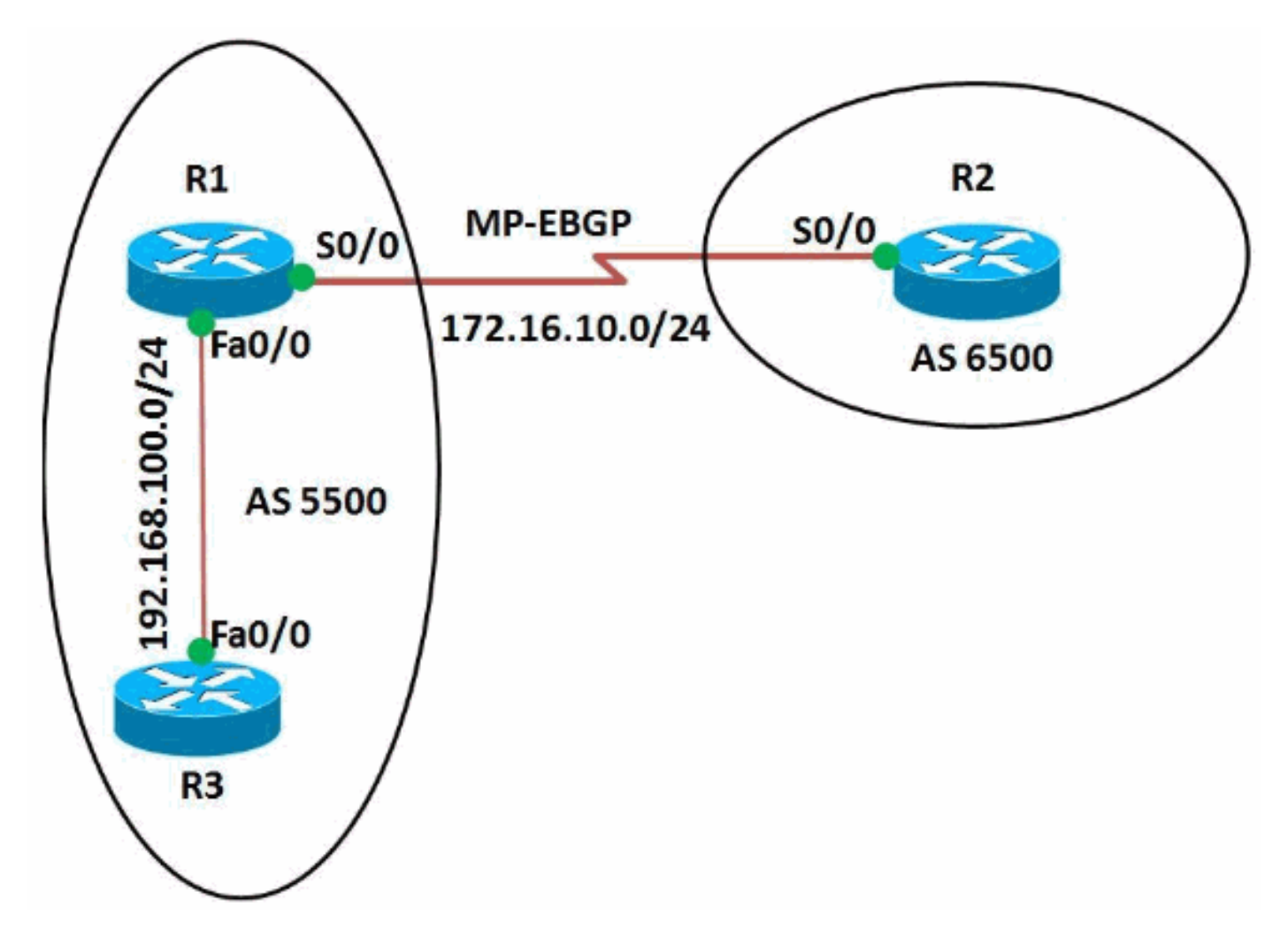

### <span id="page-1-1"></span>**Configuraties**

Dit document gebruikt deze configuraties:

- router R1
- router R2
- router R3

#### Configuratie van router R1

```
R1#show run
Building configuration...
!
version 12.4
```

```
!
hostname R1
!
ip cef
!
!
interface Loopback0
 ip address 10.10.10.10 255.255.255.0
!
interface FastEthernet0/0
 ip address 192.168.100.10 255.255.255.0
 duplex auto
 speed auto
!
interface Serial0/0
 ip address 172.16.10.1 255.255.255.0
mpls ip
 clock rate 2000000
!
router bgp 5500
 no synchronization
 bgp router-id 10.10.10.10
 bgp log-neighbor-changes
 network 192.168.100.0
  redistribute connected
 neighbor 172.16.10.2 remote-as 6500
 neighbor 172.16.10.2 soft-reconfiguration inbound
 neighbor 192.168.100.11 remote-as 5500
 no auto-summary
  !
 address-family vpnv4
  neighbor 172.16.10.2 activate
  neighbor 172.16.10.2 send-community both
!--- Sends the community attribute to a BGP neighbor.
exit-address-family ! ! end
Configuratie van router R2
R2#show run
Building configuration...
!
version 12.4
!
hostname R2
!
ip cef
!
ip vrf WAN
 rd 2020:1
 route-target export 2020:1
 route-target import 2020:1
!
!
interface Loopback0
ip vrf forwarding WAN
!--- Associates a VRF instance with an interface or
subinterface. ip address 20.20.20.20 255.255.255.255 !
interface Serial0/0 ip vrf forwarding WAN ip address
172.16.10.2 255.255.255.0 mpls ip clock rate 2000000 !
router bgp 6500 no synchronization bgp router-id
20.20.20.20 bgp log-neighbor-changes neighbor
172.16.10.1 remote-as 5500 no auto-summary ! ! address-
family vpnv4 neighbor 172.16.10.1 activate neighbor
```

```
172.16.10.1 send-community both exit-address-family !
address-family ipv4 vrf WAN redistribute connected
redistribute static neighbor 172.16.10.1 remote-as 5500
neighbor 172.16.10.1 activate no synchronization exit-
address-family ! ! ! end
Configuratie van router R3
R3#show run
Building configuration...
!
version 12.4
!
hostname R3
!
ip cef
!
!
!
interface Loopback0
 ip address 11.11.11.11 255.255.255.255
!
interface FastEthernet0/0
 ip address 192.168.100.11 255.255.255.0
 duplex auto
 speed auto
!
router bgp 5500
 no synchronization
  bgp router-id 11.11.11.11
 bgp log-neighbor-changes
 neighbor 192.168.100.10 remote-as 5500
 no auto-summary
!
end
```
# <span id="page-3-0"></span>Verifiëren

Om ingangen in de (BGP) routingtabel weer te geven, gebruikt u de opdracht [ip bgp](//www.cisco.com/en/US/docs/ios/iproute_bgp/command/reference/irg_bgp5.html#wp1156281) tonen.

```
ip-bgp tonen
In router R1
R1#show ip bgp 172.16.10.2
BGP routing table entry for 172.16.10.2/32, version 14
Paths: (1 available, best #1, table Default-IP-Routing-
Table)
  Advertised to update-groups:
 1 2
  Local
     0.0.0.0 from 0.0.0.0 (10.10.10.10)
      Origin incomplete, metric 0, localpref 100, weight
32768, valid, sourced, best
!--- Displays the routing table entries for the host
172.16.10.2 R1#sh ip bgp 192.168.100.11 BGP routing
table entry for 192.168.100.0/24, version 4 Paths: (1
available, best #1, table Default-IP-Routing-Table)
Advertised to update-groups: 1 2 Local 0.0.0.0 from
0.0.0.0 (10.10.10.10) Origin IGP, metric 0, localpref
100, weight 32768, valid, sourced, local, best !---
Displays the entries for the host 192.168.100.11
```

```
In router R3
R3#sh ip bgp 192.168.100.10
BGP routing table entry for 192.168.100.0/24, version 4
Paths: (1 available, best #1, table Default-IP-Routing-
Table, RIB-failure(17))
  Not advertised to any peer
  Local
    192.168.100.10 from 192.168.100.10 (10.10.10.10)
      Origin IGP, metric 0, localpref 100, valid,
internal, best
!--- Displays the entries for the host 192.168.100.10
```
In router R2, gebruik de **[show ip bgp vpnv4](//www.cisco.com/en/US/docs/ios/iproute_bgp/command/reference/irg_bgp5.html#wp1163912) opdracht om** (VPNv4) adresinformatie van de (BGP) tabel weer te geven.

ip bgp vpnv4 tonen In router R2 R2#sh ip bgp vpnv4 vrf WAN BGP table version is 24, local router ID is 20.20.20.20 Status codes: s suppressed, d damped, h history, \* valid, > best, I - internal, r RIB-failure, S Stale Origin codes: I - IGP, e - EGP, ? - incomplete Network Next Hop Metric LocPrf Weight Path Route Distinguisher: 2020:1 (default for vrf WAN)  $*$  > 10.10.10.0/24 172.16.10.1 0 0 5500 ?  $*$  > 20.20.20.20/32 0.0.0.0 0 32768 ? 172.16.10.0/24 172.16.10.1 0 0 5500 ?  $*$  > 0.0.0.0 0 32768 ? r> 172.16.10.2/32 172.16.10.1 0 0 5500 ?  $*$  > 192.168.100.0 172.16.10.1 0 0 5500 I *!--- Displays prefixes associated with the (VRF) instance WAN.* R2#show ip bgp vpnv4 vrf WAN 172.16.10.1 BGP routing table entry for 2020:1:172.16.10.0/24, version 7 Paths: (2 available, best #2, table WAN) Advertised to update-groups: 1 5500 172.16.10.1 from 172.16.10.1 (10.10.10.10) Origin incomplete, metric 0, localpref 100, valid, external Extended Community: RT:2020:1 mpls labels in/out 18/nolabel Local 0.0.0.0 from 0.0.0.0 (20.20.20.20) Origin incomplete, metric 0, localpref 100, weight 32768, valid, sourced, best Extended Community: RT:2020:1 mpls labels in/out 18/aggregate(WAN) *!--- Displays prefixes associated with neighbor*

MP-EBGP wordt ingesteld tussen de R1- en R2-routers. Gebruik de ping opdracht om de bereikbaarheid van R1 tot R2 te verifiëren en vice versa.

pingelen In router R1 R1#ping 172.16.10.2 Type escape sequence to abort. Sending 5, 100-byte ICMP Echos to 172.16.10.2, timeout is 2 seconds: !!!!! Success rate is 100 percent (5/5), round-trip  $min/avg/max = 12/64/208$  ms R1#ping 192.168.100.11 Type escape sequence to abort. Sending 5, 100-byte ICMP Echos to 192.168.100.11, timeout is 2 seconds: !!!!! Success rate is 100 percent (5/5), round-trip  $min/avg/max = 12/41/96 ms$ *!--- Router R1 can successfully ping the routers R2 and R3.* In router R2 R2#ping vrf WAN 172.16.10.1 Type escape sequence to abort. Sending 5, 100-byte ICMP Echos to 172.16.10.1, timeout is 2 seconds: !!!!! Success rate is 100 percent (5/5), round-trip  $min/avg/max = 4/32/96 ms$ R2#ping vrf WAN 192.168.100.11 Type escape sequence to abort. Sending 5, 100-byte ICMP Echos to 192.168.100.11, timeout is 2 seconds: !!!!! Success rate is 100 percent (5/5), round-trip  $min/avg/max = 32/73/204$  ms *!--- Router R2 can successfully reach router R1 and R3.*

# <span id="page-5-0"></span>Gerelateerde informatie

- [Border Gateway Protocol \(BGP\)](//www.cisco.com/en/US/tech/tk365/tk80/tsd_technology_support_sub-protocol_home.html?referring_site=bodynav)
- [Multiprotocol BGP-uitbreidingen voor IP-multicast opdrachten](//www.cisco.com/en/US/docs/ios/12_2/iproute/command/reference/1rfmbgp.html?referring_site=bodynav)
- Technische ondersteuning en documentatie Cisco Systems